<span id="page-0-0"></span>**[陈明槐](https://zhiliao.h3c.com/User/other/132)** 2014-08-25 发表

Windows XP操作系统下CAS Tools工具无法启动问题

一、 问题描述:

工程师使用H3C CAS Convert工具迁移了客户两台Windows XP SP3操作系统,操作系统可以正常的 运行。但是为这两台虚拟机安装了H3C CAS Tools工具后, 发现CAS平台无法正常监控虚拟机的内存 利用率。

如下截图所示:中间这台虚拟机"Win-XP"是手动安装的windows XP SP3操作系统,内存利用率显示正 常,而"Bos-Server"和"ypglfwq-02"这两台迁移过来的虚拟机的内存利用率异常,与虚拟机实际内存占 用率不符合。

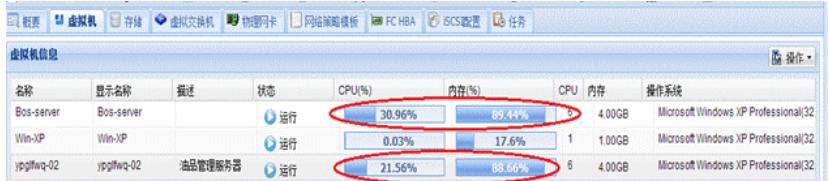

通过CAS查看的内存占用率非常高,但是虚拟机实际的内存利用非常的低。

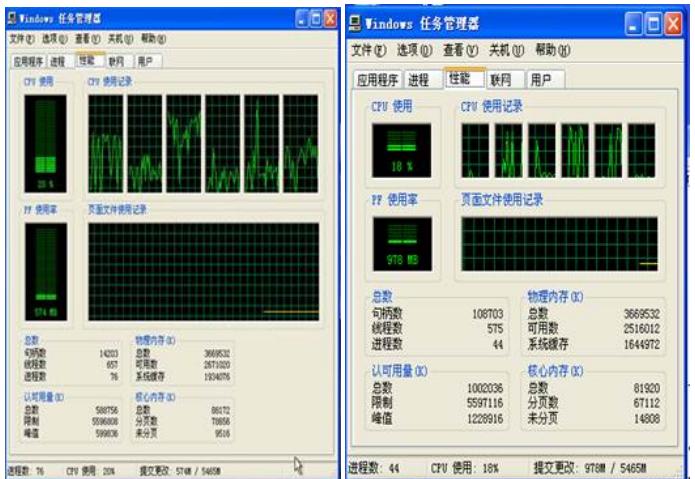

二、 [\[O1\]](#page-0-0)过程分析:

在H3C CAS虚拟化平台中,一台运行的虚拟机其实就对应CVK主机中后台运行的一个进程,CAS无法 直接获取到虚拟机内部的内存利用率等信息。

H3C CAS Tools是安装在虚拟机内部的一个代理服务,它将虚拟机的内存利用率等重要信息实时的传 递给CAS,并在CAS的WEB界面显示。

因此需要查看H3C CAS Tools在虚拟机中的服务是否正常运行,它对应的服务名称为"QEMU Guest Ag ent"。在Windows XP操作系统的服务界面发现该服务没有正常启动, 并且无法手动启动, 如下截图所 示。

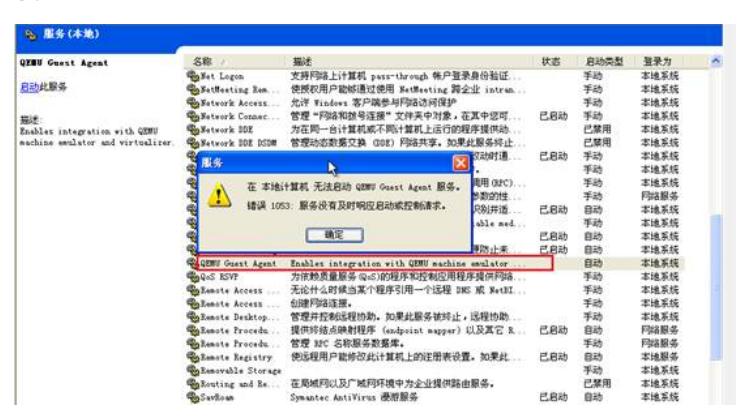

并且在"qemu-ga.log"日志出现了如下的报错信息。

2014-08-11T19:49:05.906250Z: critical: error opening path

2014-08-11T19:49:05.906250Z: critical: error opening channel

2014-08-11T19:49:05.906250Z: critical: failed to create guest agent channel

2014-08-11T19:49:05.906250Z: critical: failed to initialize guest agent

"QEMU Guest Agent"服务是依赖于"virtio-serial"设备的, 在<设备管理器>的<系统设备>栏, 发现" VirtIO-Serial Driver"异常, 影响了"QEMU Guest Agent"服务的正常运行, 从而导致CAS无法正常获

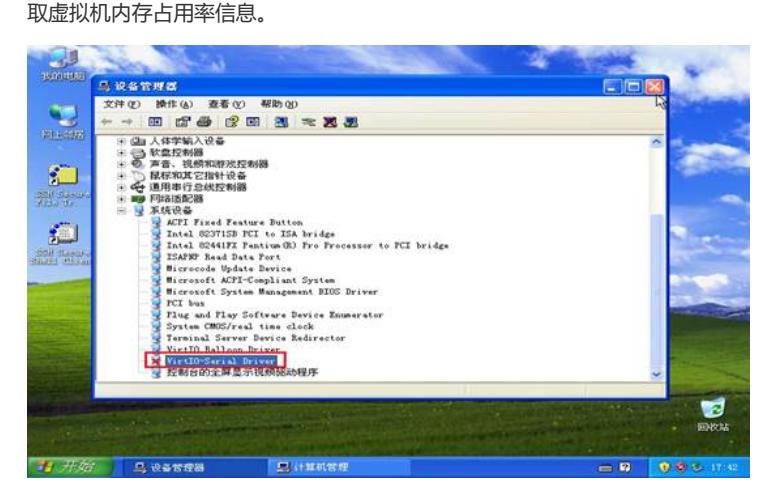

## 三、 解决方法:

在<设备管理器>的<系统设备>栏,手动启动"VirtIO-Serial Driver"。

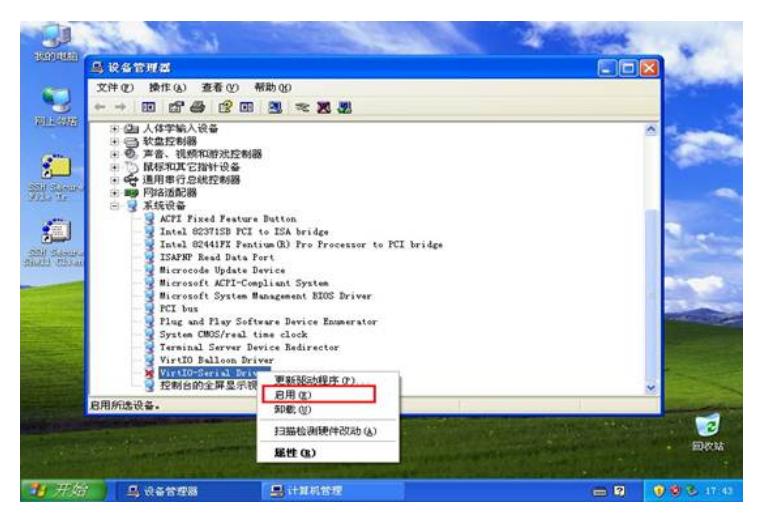

手动启动"VirtIO-Serial Driver"正常后显示如下。

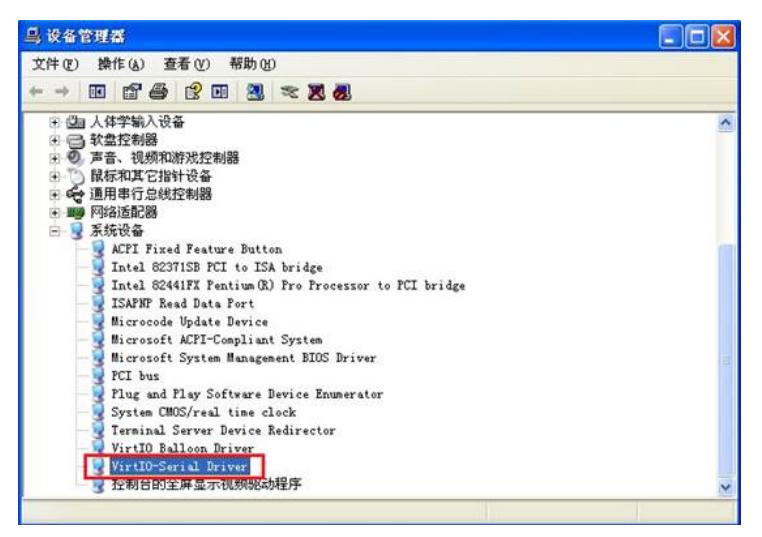

然后在<服务>窗口,手动启动"QEMU Guest Agent"服务。

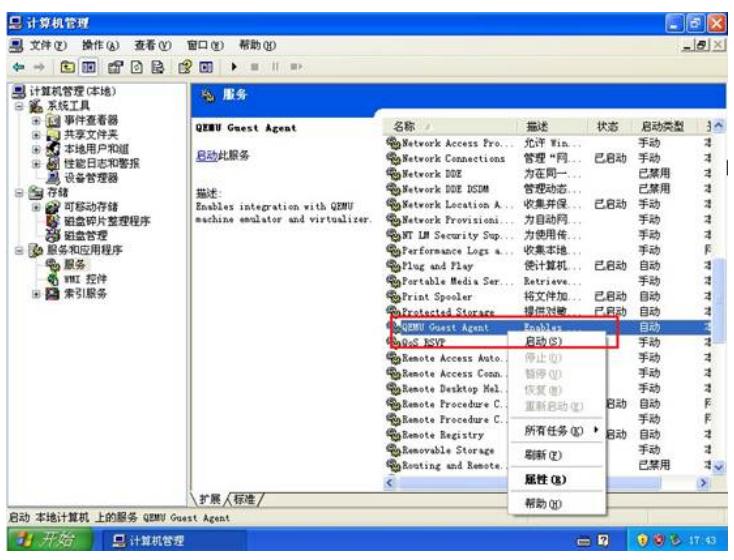

在任务管理器>的<进程>栏可以查看到"qemu-ga.exe"进程正常运行。

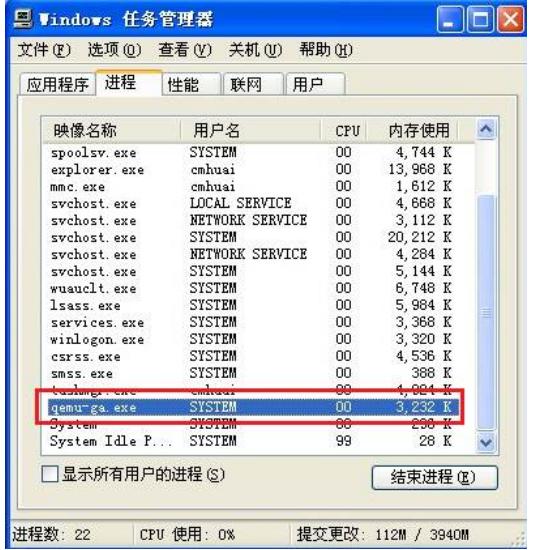

最后在CAS查看发现虚拟机的内存占用率与虚拟机实际内部占用率一致。

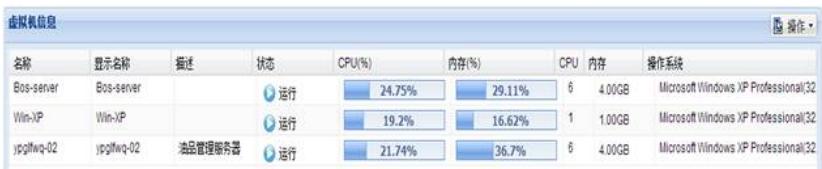